EBA'yı kullanabilmek için öncelikle öğrencinin EBA'ya kaydolarak bir hesap oluşturması gerekmektedir. Bunun için öncelikle http://www.eba.gov.tr/ adresine girilmelidir.

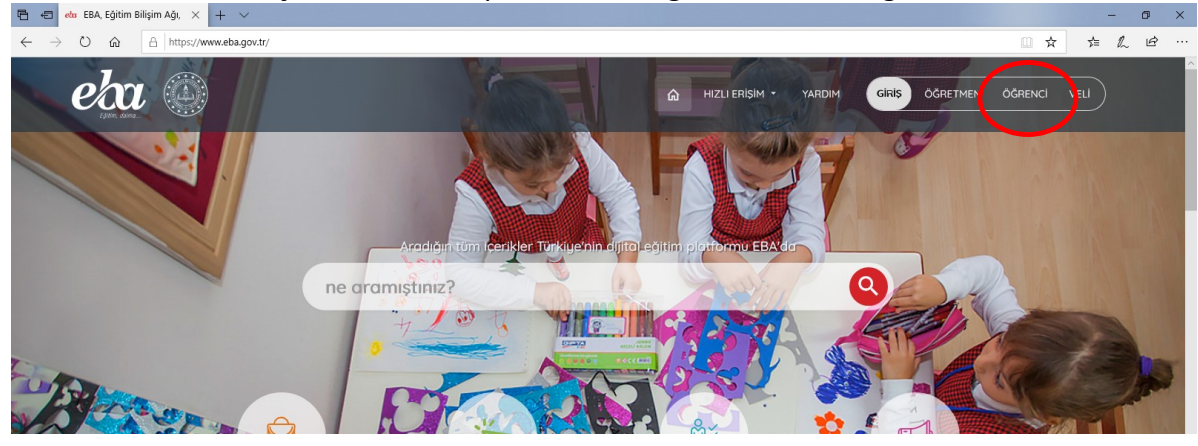

Ardından sağ üstteki ÖĞRENCİ köprüsüne tıklayarak aşağıdaki giriş ekranı kısmına gelinir. Ve bu bölümden hesap oluşturmak için "EBA Hesabı Oluştur" seçeneği seçilmelidir.

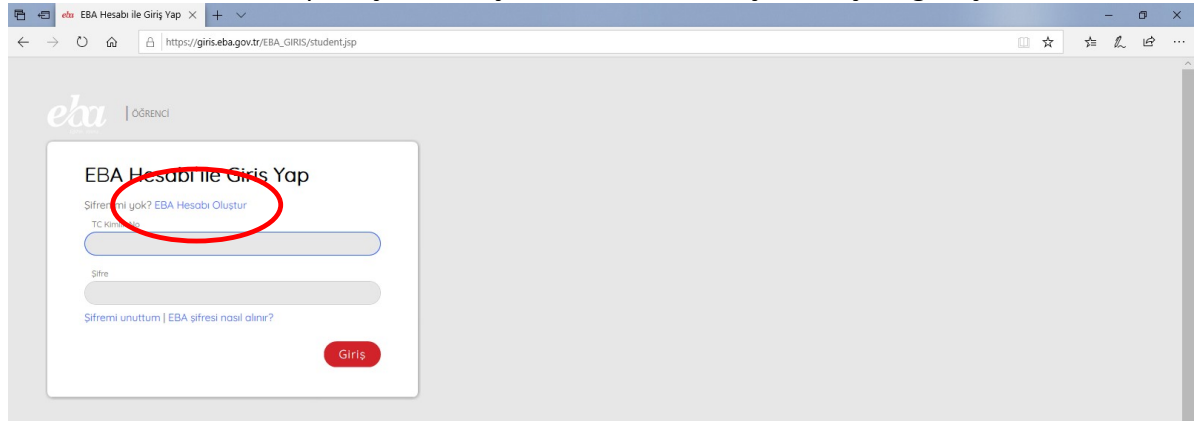

Hesap oluşturmak için aşağıdaki ekrandaki alanları hepsinin doğru bir şekilde doldurulması gerekmektedir. Bilgiler doldurultuktan sonra "Giriş Yap" butonuna tıklanır ve bir sonraki aşamaya geçilir. Bilgi girişinde Nüfus Cüzdanı Cilt No ya da Seri No'dan sadece birisi girilmelidir. Yanlış ya da eksik bilgi girilirse bir sonraki aşamaya geçilemez.

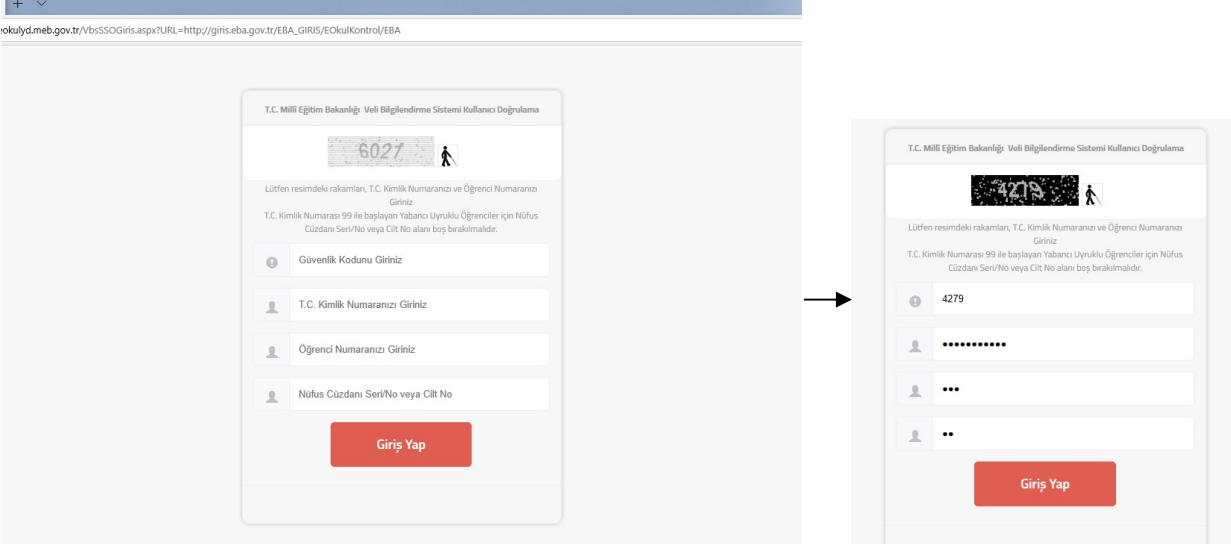

## Meram Alparslan Ortaokulu - Bilişim ve İnternet Kulübü

Bilgiler doğru girildikten sonra şifre ve iletişim bilgilerinin belirlenmesi için bir form gelecektir. Gelen formda Veli Telefonunu ya da E-Postasını kesinlikle güncel/kullanılan bilgiler olarak giriniz. Çünkü öğrencinin ilerleyen zamanlarda şifresini unutması durumunda bu aşamada girdiğiniz iletişim bilgisi ile hesabı kurtarabileceksiniz. the control of the control of the con-**College** 

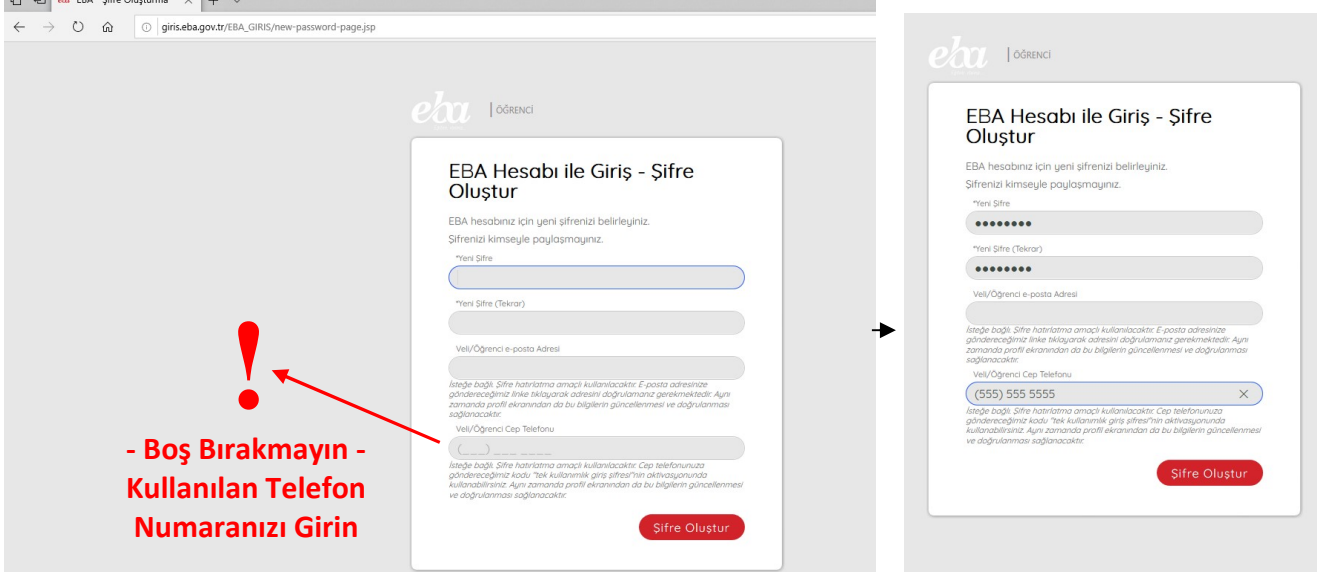

Artık üyelik ve hesap oluşturma işlemi tamamlanmıştır. Unutmayın sisteme sadece bir kere T.C. Kimlik Numarası ile üye olabilirsiniz.

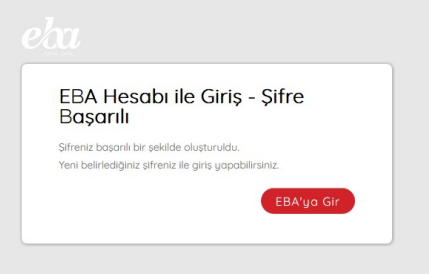

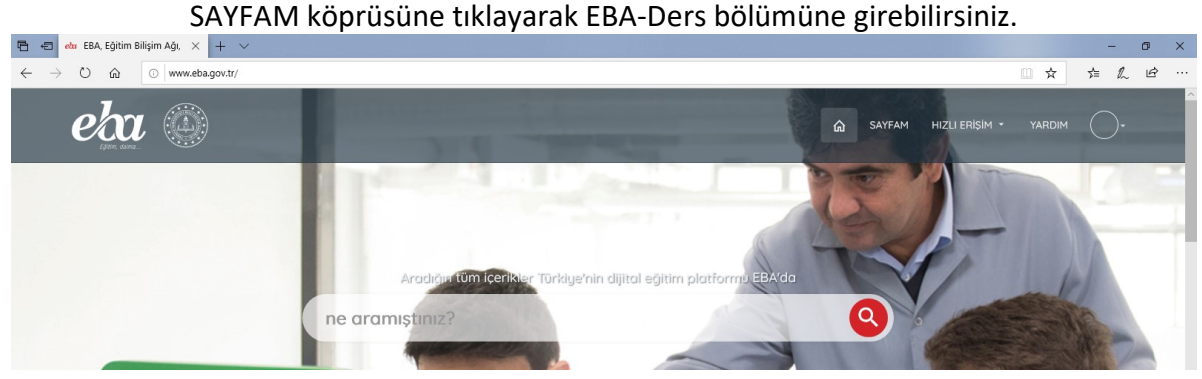